## **La voluntad de mis**  manos y el amor por **lo que hago, no conocen la palabra cansancio**

1

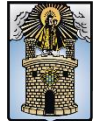

Alcaldía de Medellín enta con vos

#### Lectura y análisis crítico de la información del sistema de Vigilancia Epidemiológica

**Silvana Zapata Bedoya GESIS** MSc Epidemiología Esp. Sistema de Información Geográfica – SIG Científica de datos **solsilvana@yahoo.com**

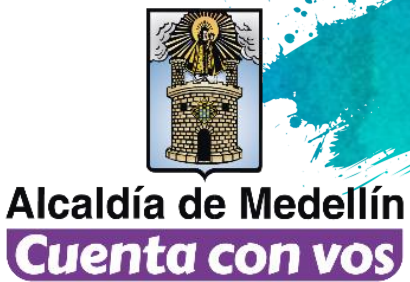

# **Contenido**

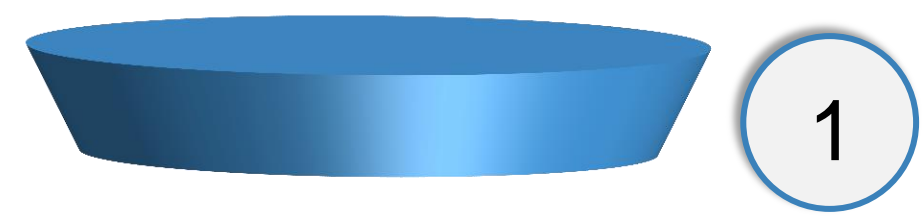

¿Qué es análisis de información? ¿Para que necesitamos analizar la información

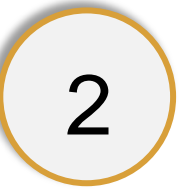

3

¿Cómo se leen los mapas que te entregamos?

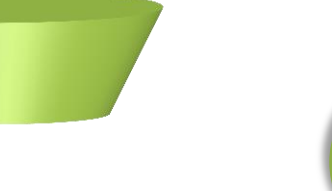

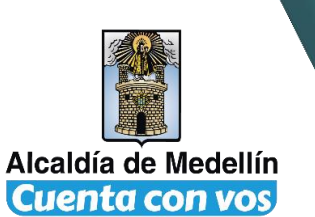

¿Qué es y cómo se leen los datos que te entregamos?

**CONTRACTOR** 

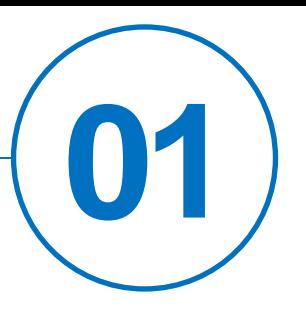

## **¿Qué es análisis de información? ¿Para que necesitamos analizar la información?**

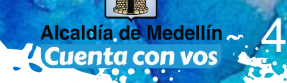

*"*Proceso de inspeccionar,

limpiar y transformar datos con

el objetivo de identificar

información útil, para la toma de

decisiones*"*

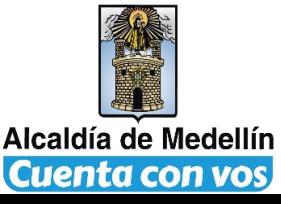

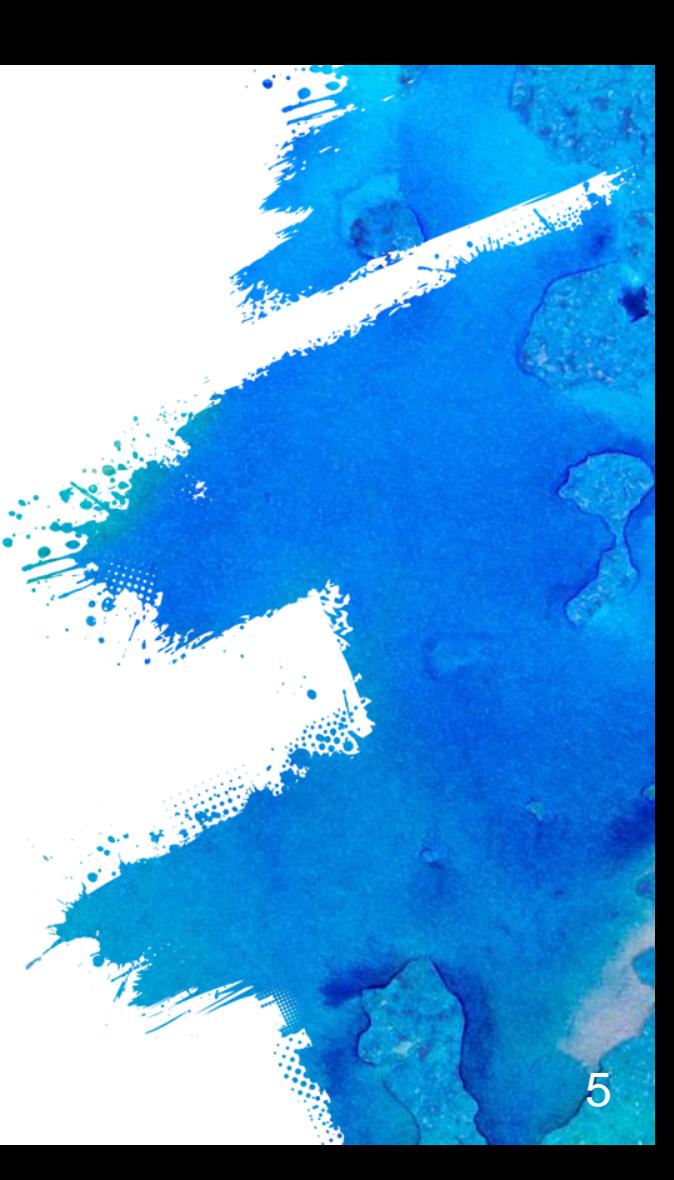

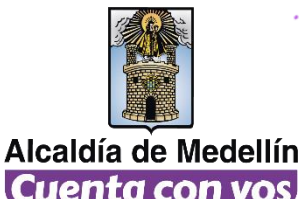

# **¿Para que necesitamos analizar la información?**

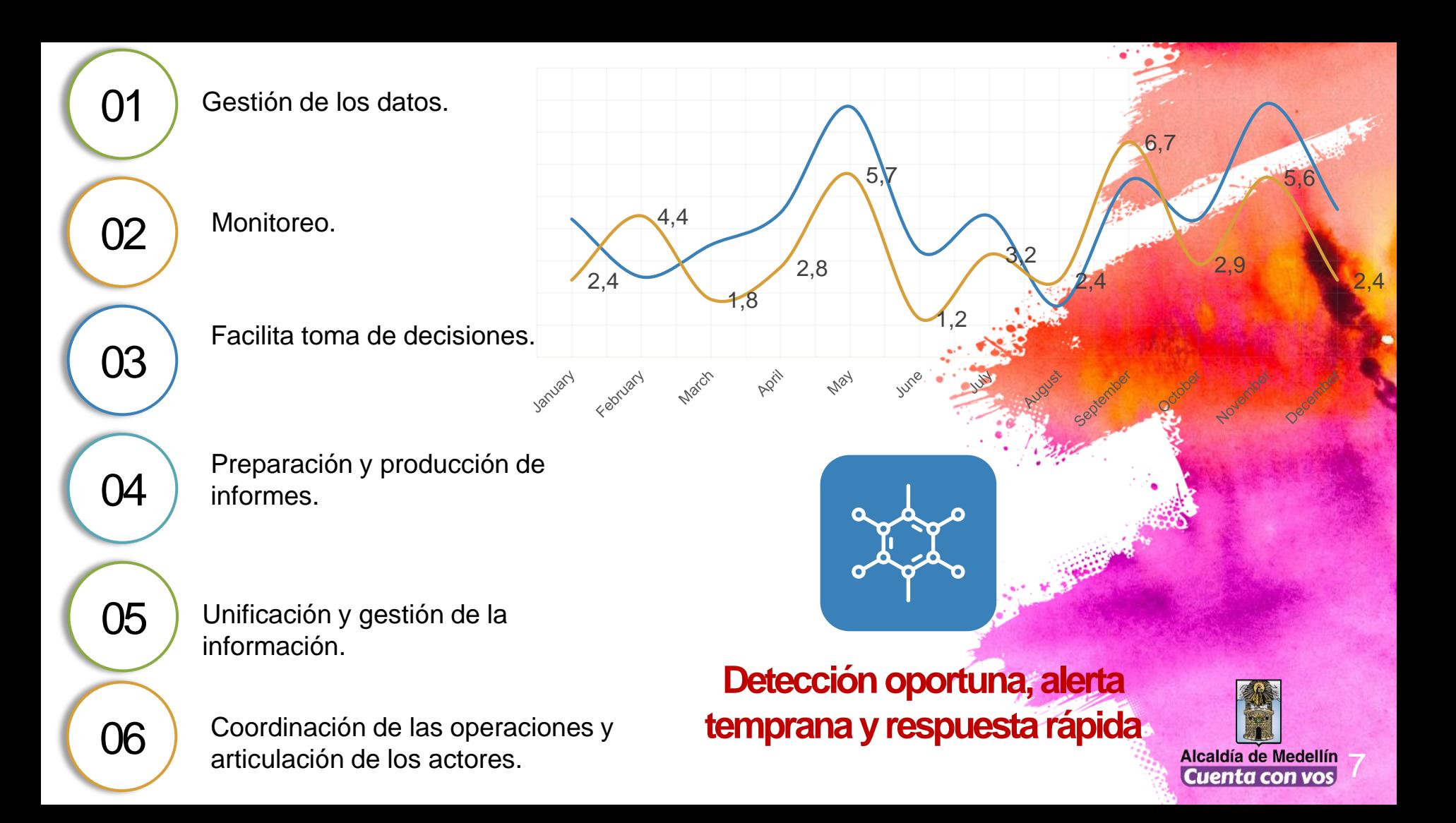

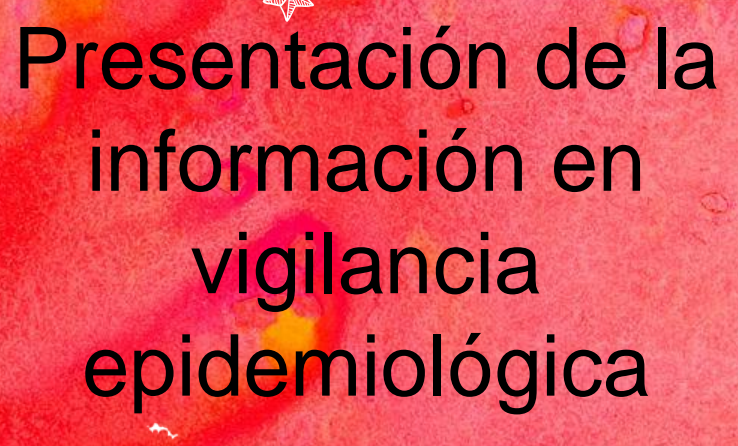

8

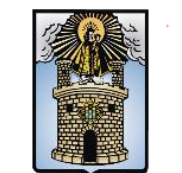

Alcaldía de Medellín Cuenta con vos

#### **Cómo se analizan los datos**

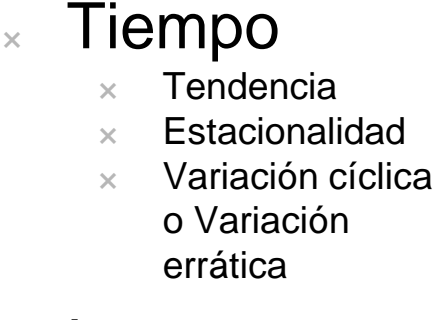

<sup>×</sup> Lugar

 $\times$  Conglomerado geográfico

 $\times$  Zona (Procedencia, residencia, ocurrencia)

Persona

 $\times$  Grupos de riesgo

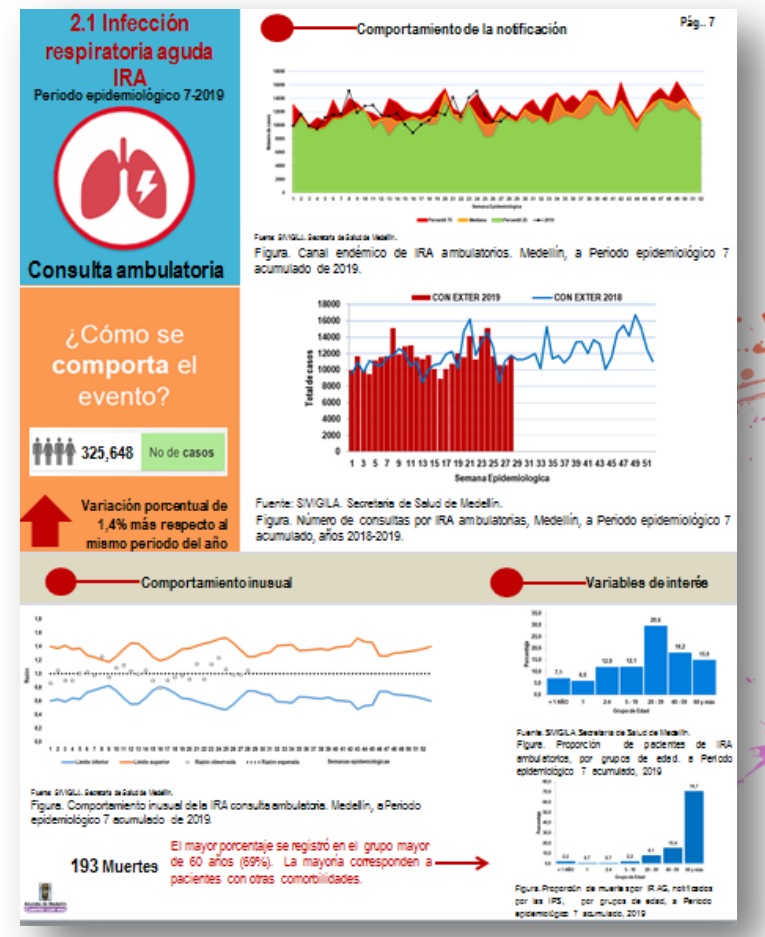

**Comportamiento de la Infección respiratoria aguda - IRA por semana epidemiológica. Medellin 2017-2019**

10 11 12 13 14 15 16 17 18 19 20 21 22 23 24 25 26 27 28 29 30 31 32 33 34 35 36 37 38 39 40 41 42 43 44 45 46 47 48 49 50 51 52

**Printing of the Contract of the Contract of Section** 

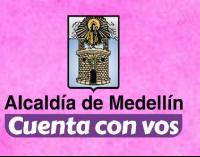

#### **Cómo se analizan los datos**

Como se presentan los datos

**Tablas** 

- $\times$  Graficas  $\rightarrow$ histogramas, barras, pie
- <sup>×</sup> Mapas

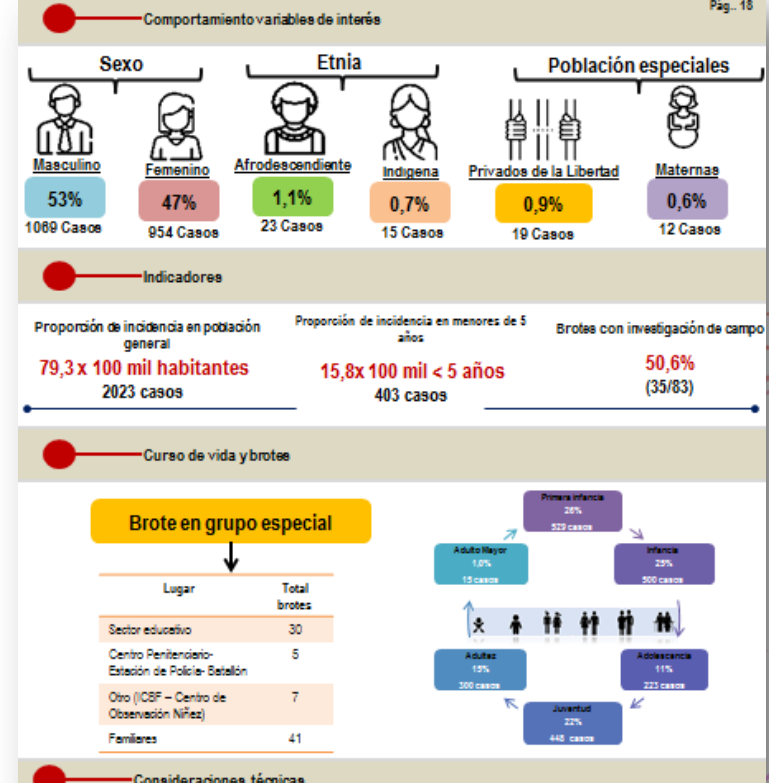

El comportamiento de la varicela durante el año ha sido variable, hasta la semana 12 con tendencia al aumento a comportamiento epidémico y de alerta. En las siguientes semanas descenso a zona de éxito. Se observa un número de casos por debajo de lo esperado en comparación con el al año anterior. Adicionalmente, en la mayoría de las semanas epidemiológicas la notificación se presentó con un número de casos por debajo de los presentados en los dos últimos años. Los cursos de vida de primera infancia e infancia representan hasta el momento el 50% de los casos. Por territorio las comunas con mayor proporción de casos son la comuna 3, 4, 5, 6, 7, 8, 10 y 16 y con incidencias superiores a 5,7 casos por cada 100.000 habitantes. Se realizo investigación de todos los brotes institucionales que se pudieron concertar.

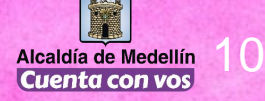

**CAMBRICAN** 

#### **Cómo accedemos a él?**

#### **www.medellin.gov.co/salud**

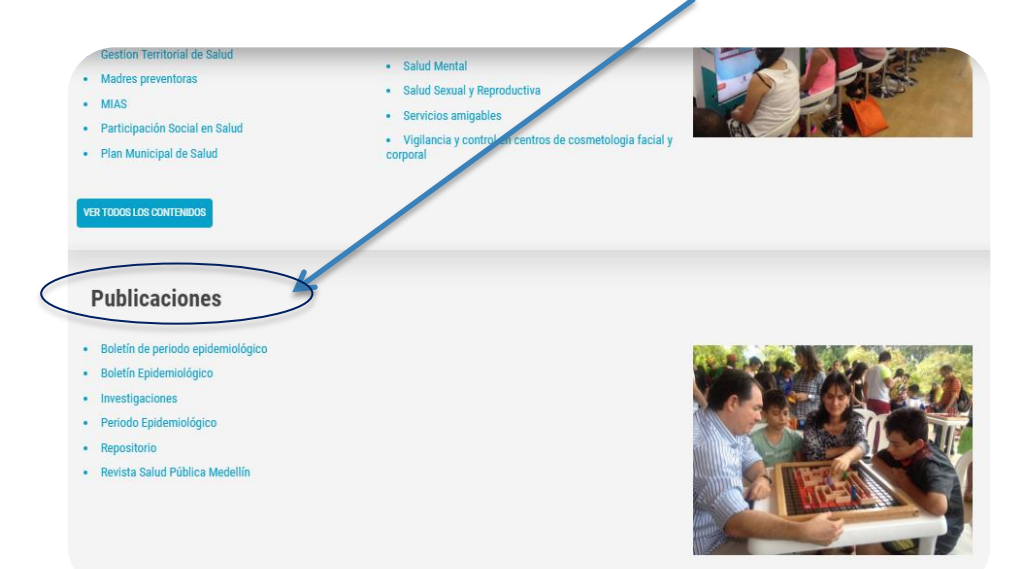

#### Secretaria de Salud de Medellín

**Boletín de Periodo** Epidemiológico Medellín

Comprometidos con la salud, el bienestar<br>y la calidad de vida de los ciudadanos

Programa Vigilancia Epidemiológica - Subsecretaría de Salud Pública Periodo Epidemiológico 6 de 2019 - Reporte Semanas 1 a 24 (Hasta Junio 15)

#### Alcaldía de Medellín Cuenta con vos

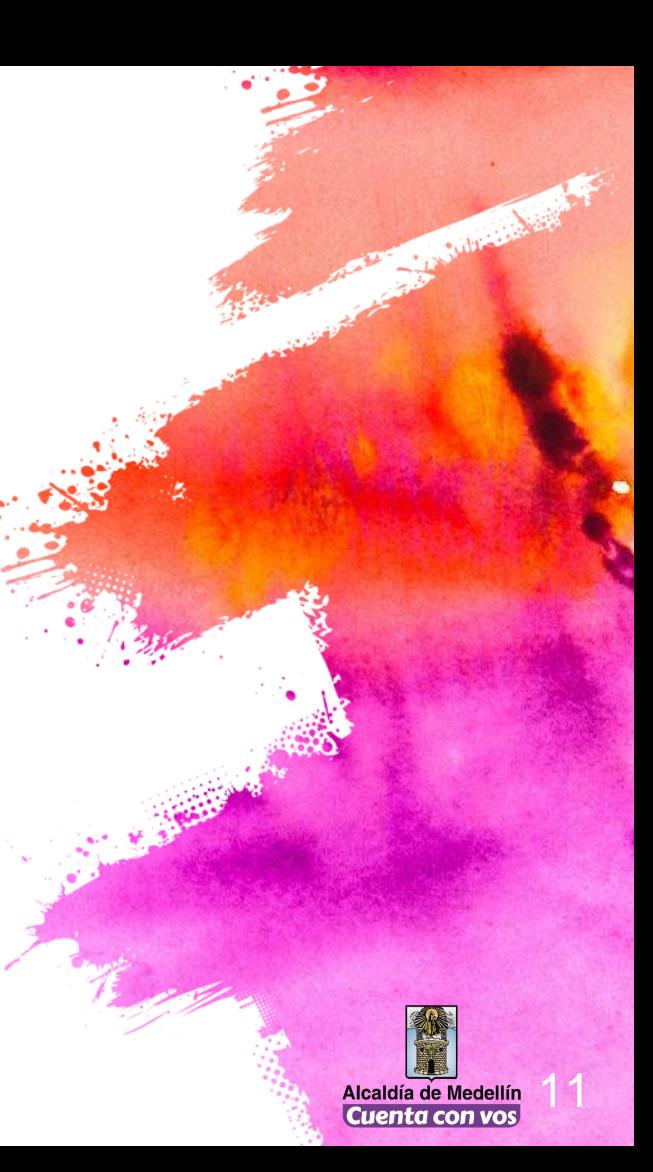

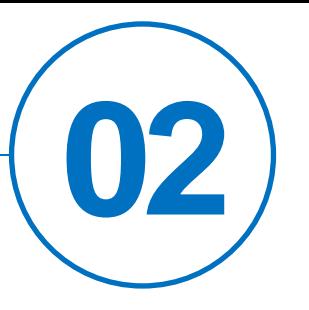

## **¿Cómo se leen los mapas que te entregamos?**

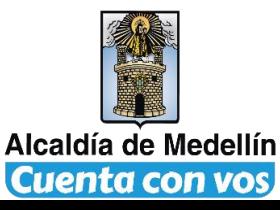

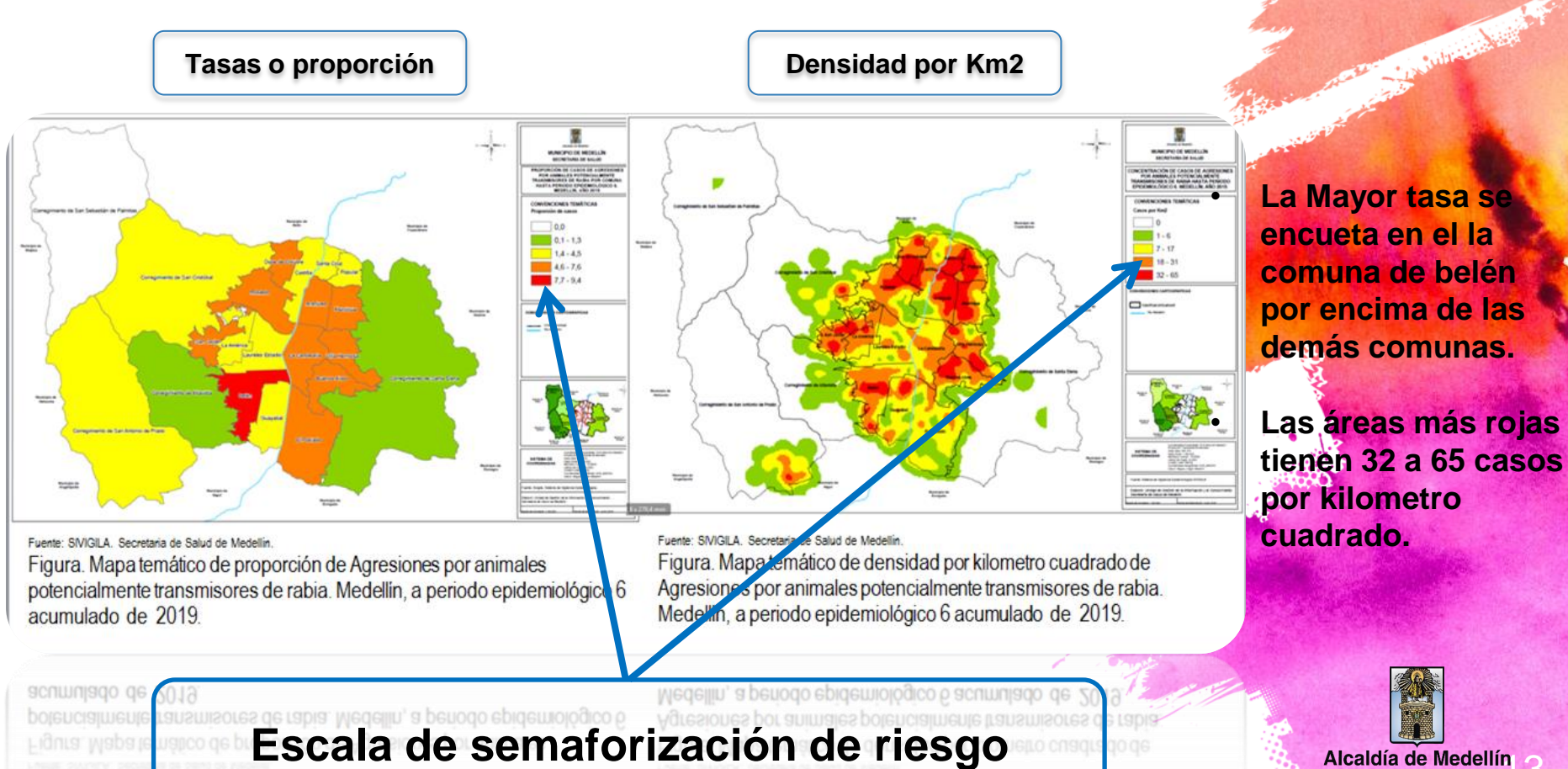

**Alcaldía de Medellín<br>Cuenta con vos** 

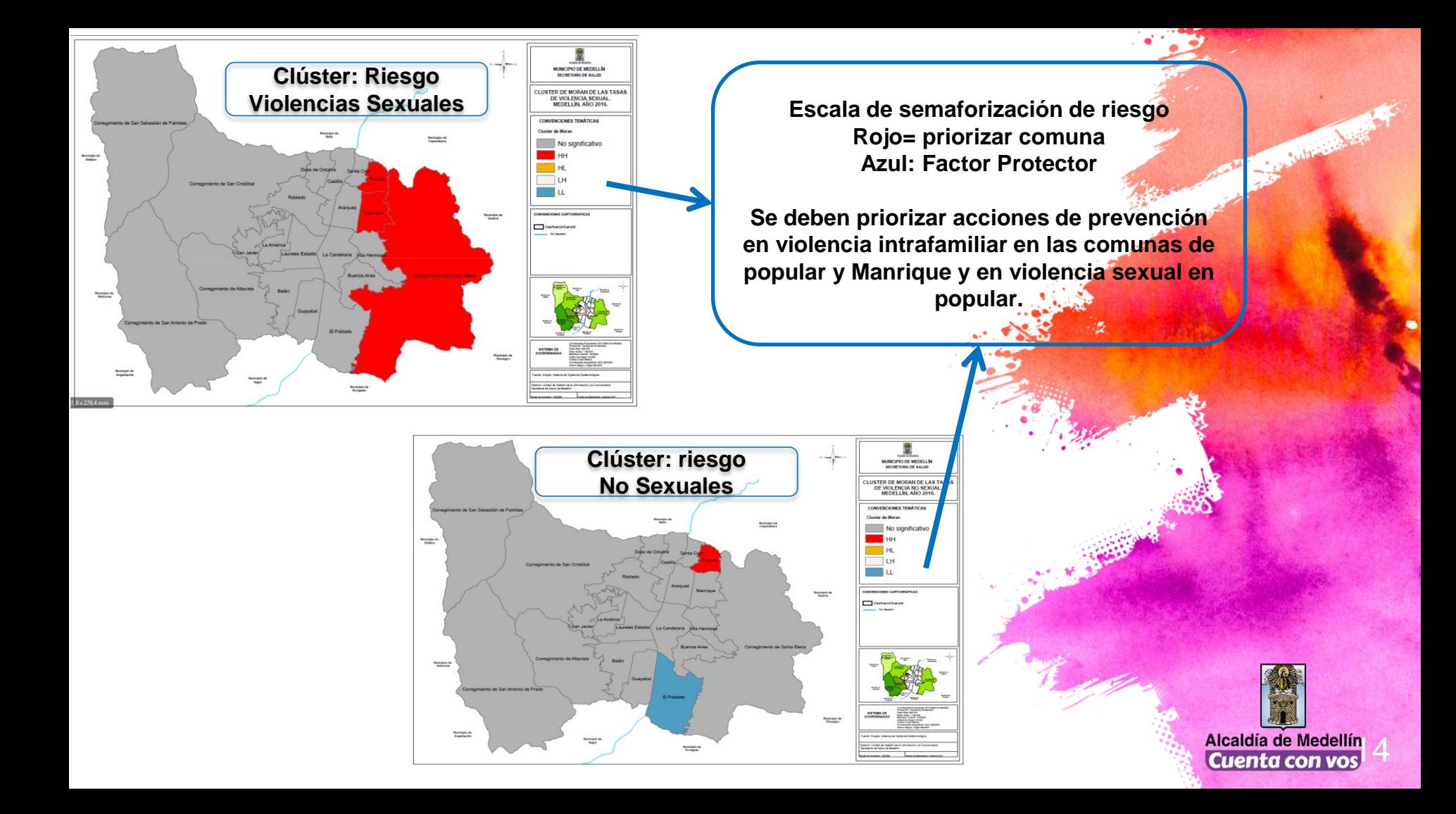

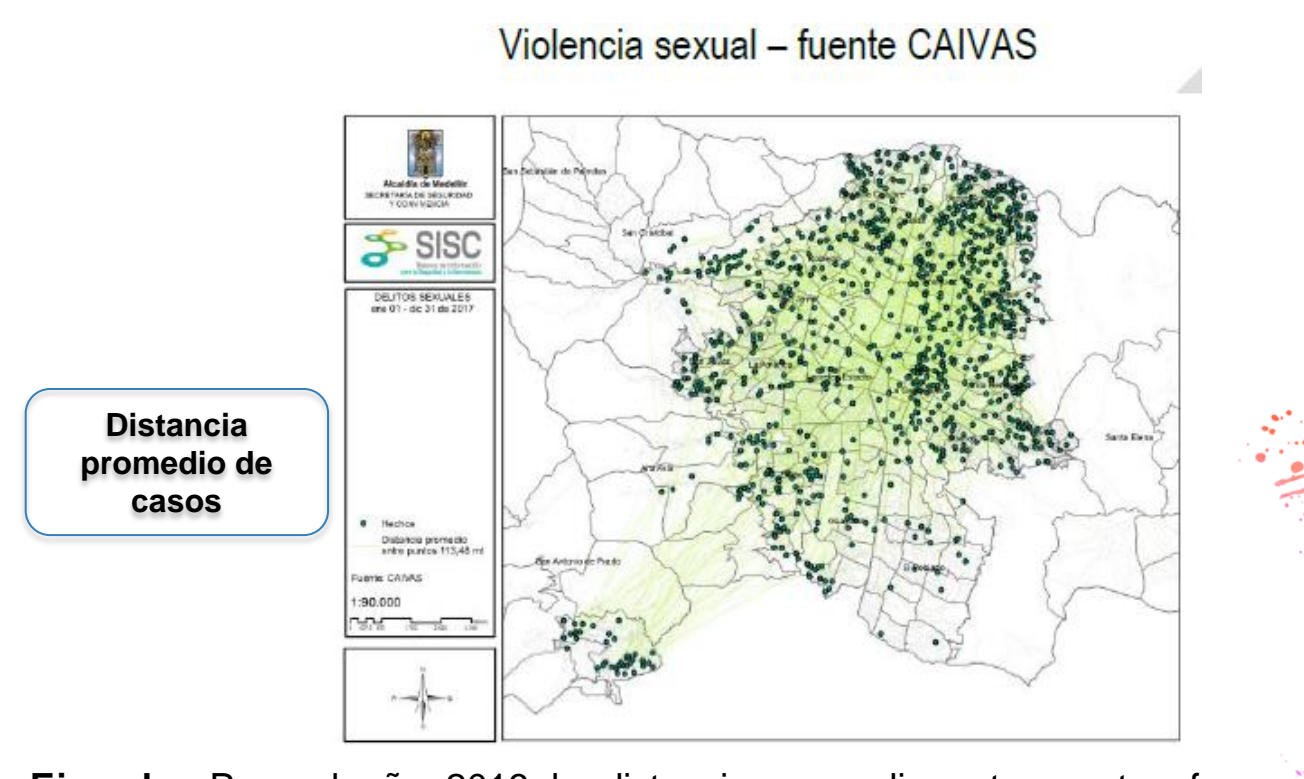

**Ejemplo:** Para el año 2016 la distancia promedio entre puntos fue 123.16 metros y para el año 2017 de 113.48 metros, es decir se acortó la distancia entre un caso y otro.

Este indicador puede hablar de mayor distribución de los hechos a un rango específico, es decir hay una mayor distribución entre las víctimas en conglomerados puntuales.

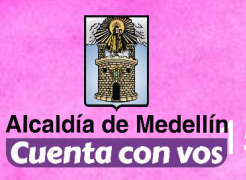

**Charles Avenue** 

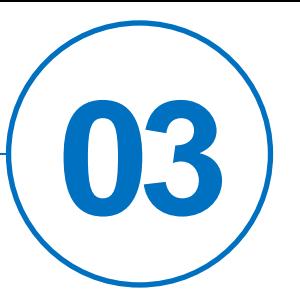

# **¿Qué es y cómo se leen los datos que te entregamos?**

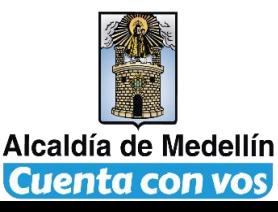

- Incremento decremento
- Prueba de Poisson
- Ajuste de tasas indirecto
- Canales endémicos

# • **Medias**  • **Bortman** • **Método MMWR**

Observado vs esperado ¿Esta en aumento? ¿Esta en disminución?

Elementos: razón, promedio, desviación estándar, limites de confianza.

**CONTRACTOR** 

# Comportamientos inusuales

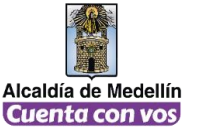

#### **1. Incremento - decremento**

- × **Método para comparar el comportamiento observado en relación con el comportamiento histórico**
	- × **La comparación del valor observado para un evento determinado (número de casos reportados en un período: semana o mes)**
	- × **Con una línea de base que se utiliza como referencia que está conformada por la información de los casos de esa enfermedad en 15 intervalos de tiempo pertenecientes a 5 ó más años**

**Comportamiento observado y esperado a semana epidemiológica 28. Medellin 2019**

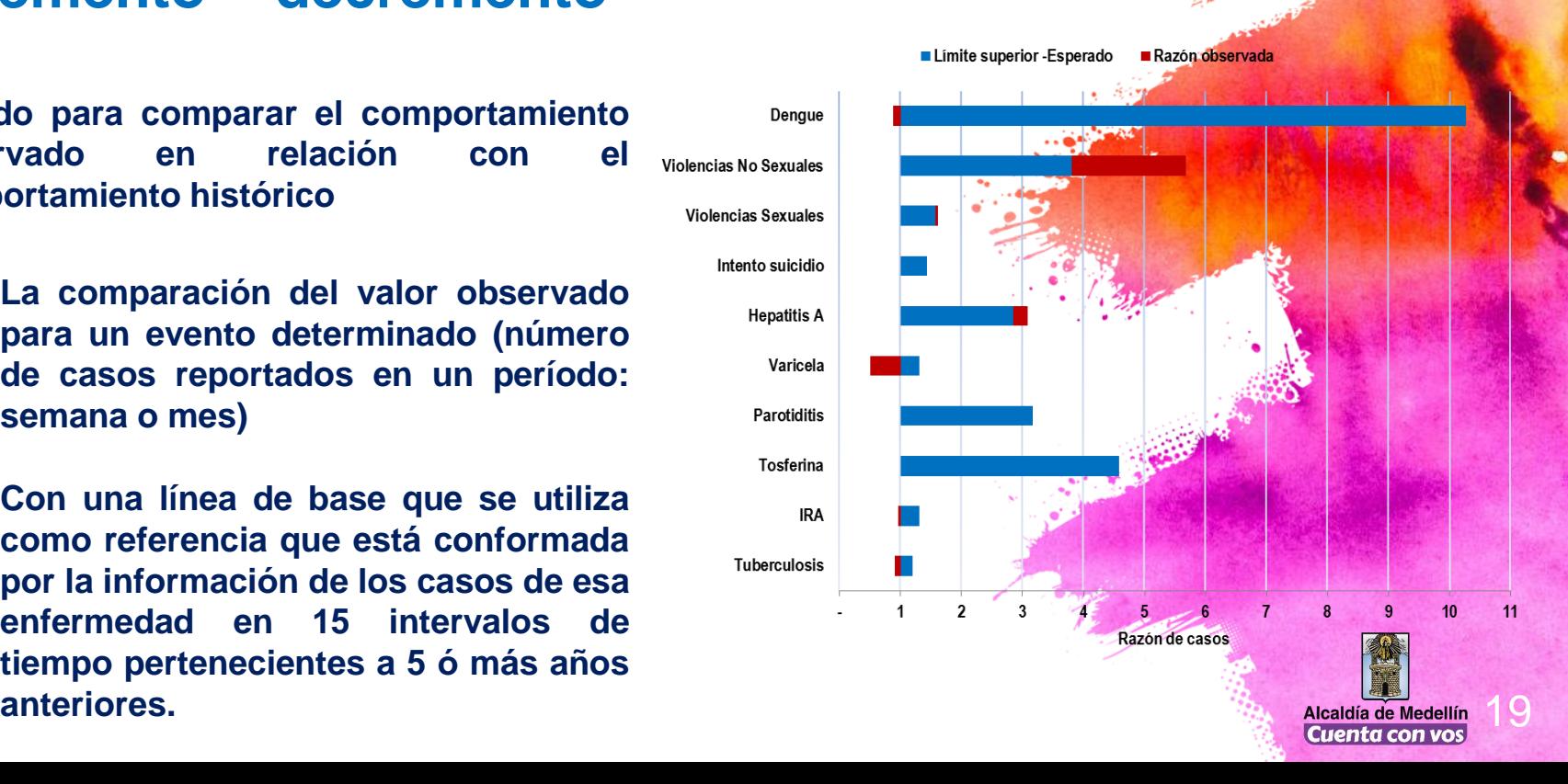

#### **1. Incremento - decremento**

**En Medellín, reportan 400 casos de IRAG en lo corrido de 2019 en solo una semana en Marzo (Periodo de contaminación)**

En lo corrido de este 2019, la Secretaria de Salud de Medellin, reporto que se han presentado 400 casos de IRAG en el municipio, encontrando un 91% de los afectados en la zona urbana.

El Secretario de Salud municipal, aseveró que para los años 2017 y 2018 fueron reportados 500 pacientes afectados por dicha enfermedad.

Estos son reportes epidemiológicos de la secretaria de salud municipal en el lapso de l semana 1 a la 16

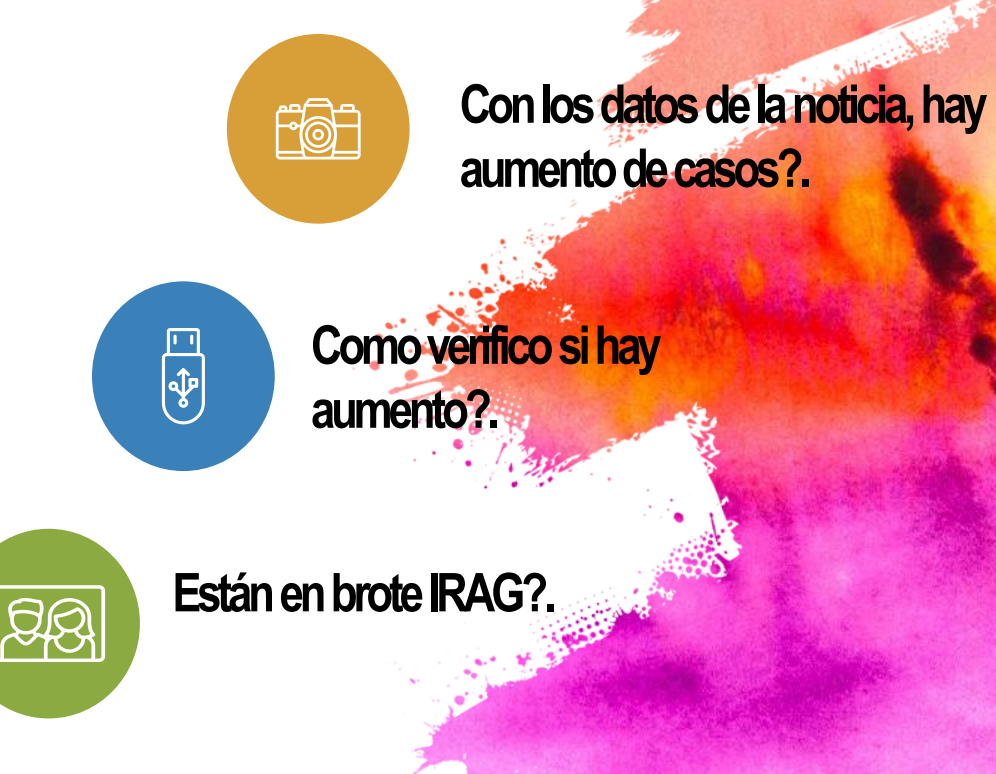

De donde obtengo la información?. Como analizo la **información?** 

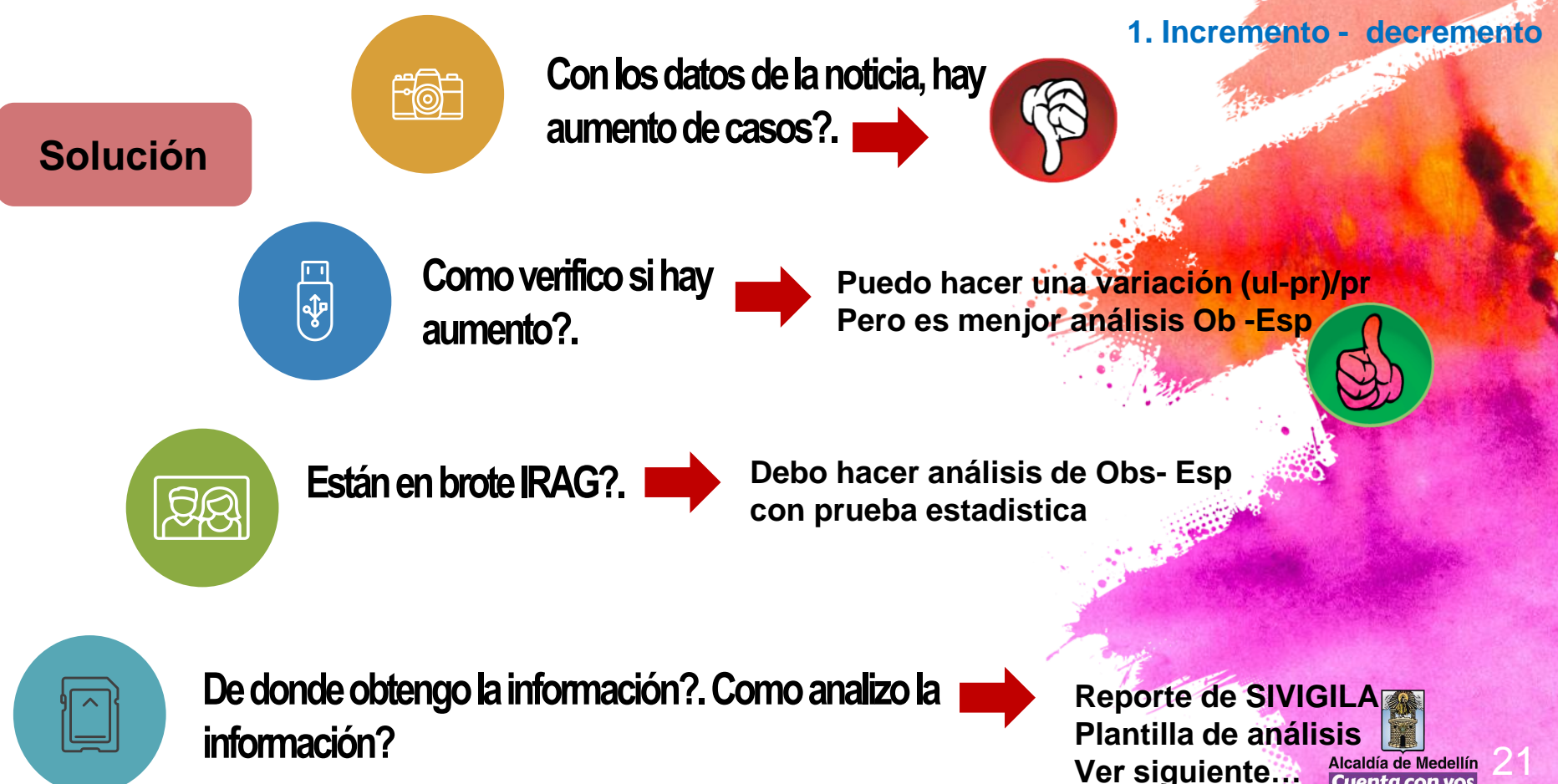

#### **1. Incremento - decremento Como analizola información?**

Periodo evaluado 16

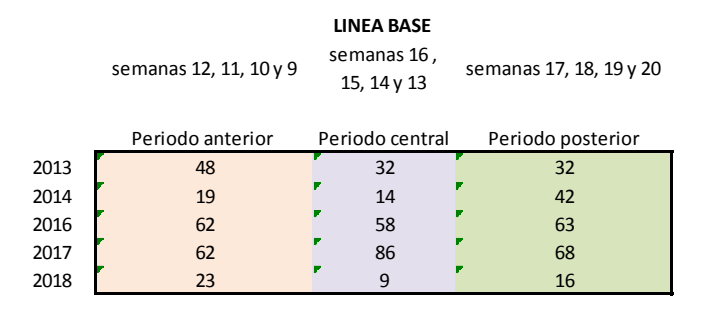

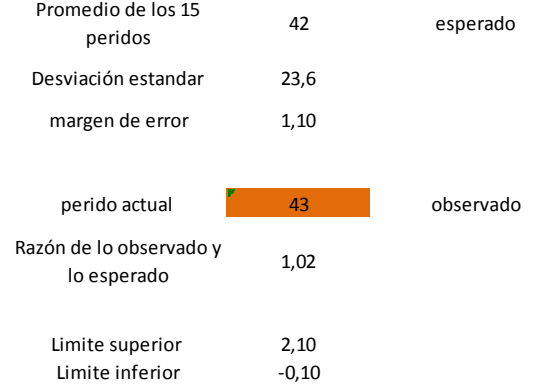

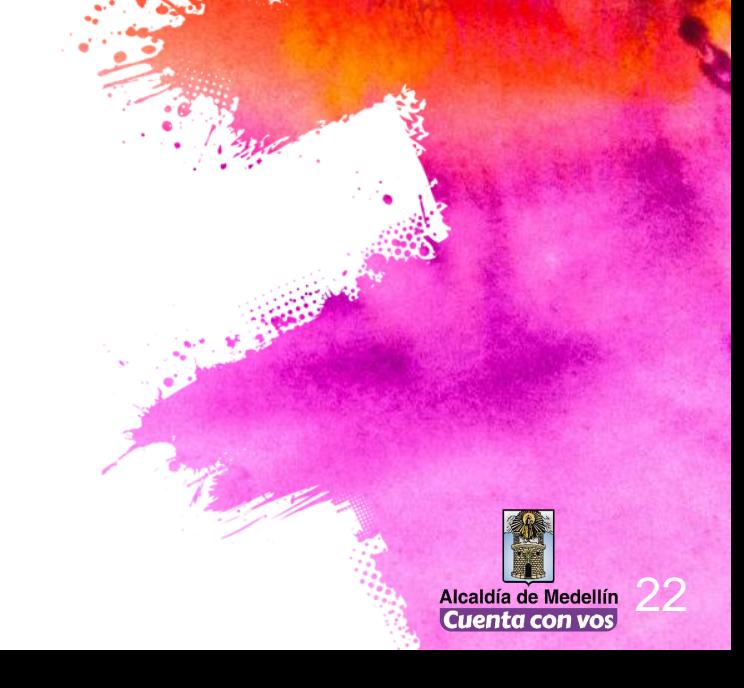

#### **2. Prueba de poisson**

- Método para evaluar eventos de baja incidencia
- Se desea saber si la diferencia entre lo observado y lo<sup>2</sup> esperado es debida a un aumento significativo en el número de casos reportados
- La distribución Poisson es ideal para predecir el número de casos que se producirán en un determinado período de tiempo, cuando se trata de eventos raros que se asumé ocurren de manera aleatoria en el tiempo.
- Permite obtener la probabilidad de ocurrencia, del evento según su comportamiento medio anterior.

**Variables cuantitativas Discretas Razón**

**Contract Contract Services** 

#### **2. Prueba de poisson**

**epidemiológica 24. Medellin 2019** Para el análisis de los eventos de baja frecuencia o raros, se comparan los casos observados y los esperados según su comportamiento histórico. Se calcula la probabilidad de la significación estadística de la comparación. Valores menores a 0,05 en la columna "Poisson" indican que existe una diferencia significativa entre lo observado y lo esperado para la semana analizada.

**Comportamiento observado y esperado a semana** 

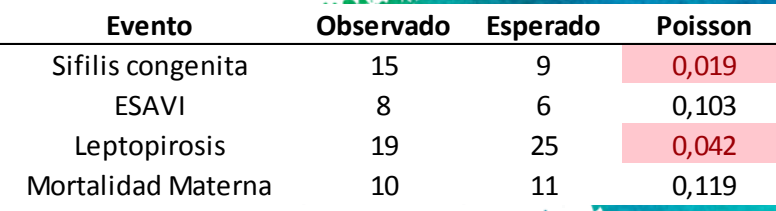

**=POISSON.DIST(AE4;AF4;FALSO)**

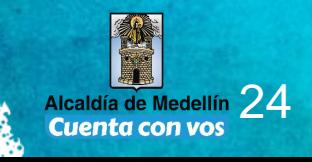

**COLLAGE AND** 

# Canales Endémicos

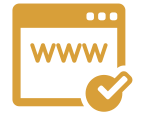

**Ocurrencia de una enfermedad esperada en una población en un momento y lugar determinado.** 

**Representación gráfica de los valores habituales esperados y sus respectivos intervalos de confianza.** 

**El punto de partida para conocer los valores habituales en una población es su registro histórico o series temporales.**  **Permiten identificar aberraciones positivas o negativas.** 

**Permiten alertas para la toma de decisiones.** 

FIGURA 1. Esquema con las cuatro zonas de los corredores endémicos

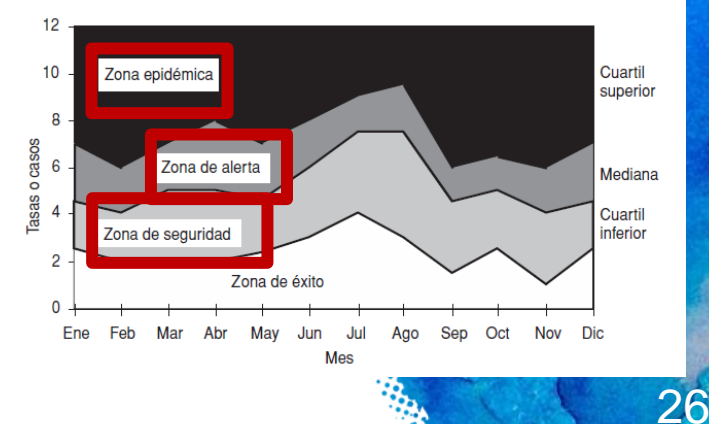

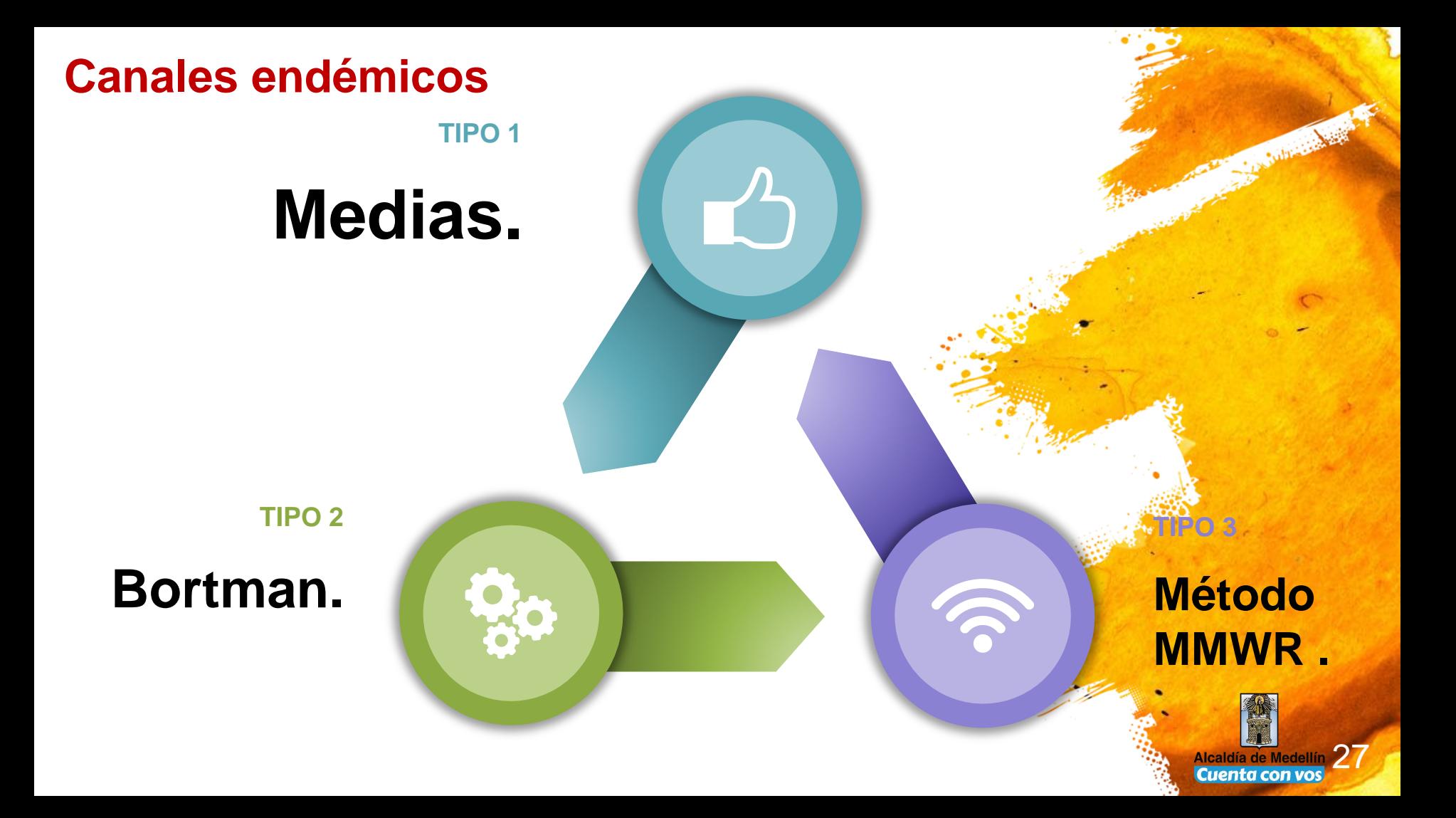

#### **Canales endémicos**

- × **Factores a tener en cuenta:**
- Selección de entidades patológicas  $\rightarrow$  agudas vs crónicas
- Agrupación de entidades patológicas  $\rightarrow$  por edad, por agente, por vía de transmisión.
- Poblaciones  $\rightarrow$  observación local, regional, nacional  $\leftarrow$
- Longitud de las series e intervalos de tiempo  $\rightarrow$  5 a 7 años.
- Método a implementar.

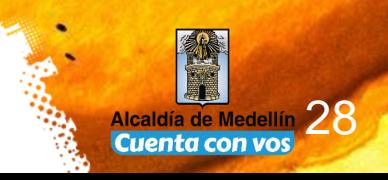

**Anti-action** 

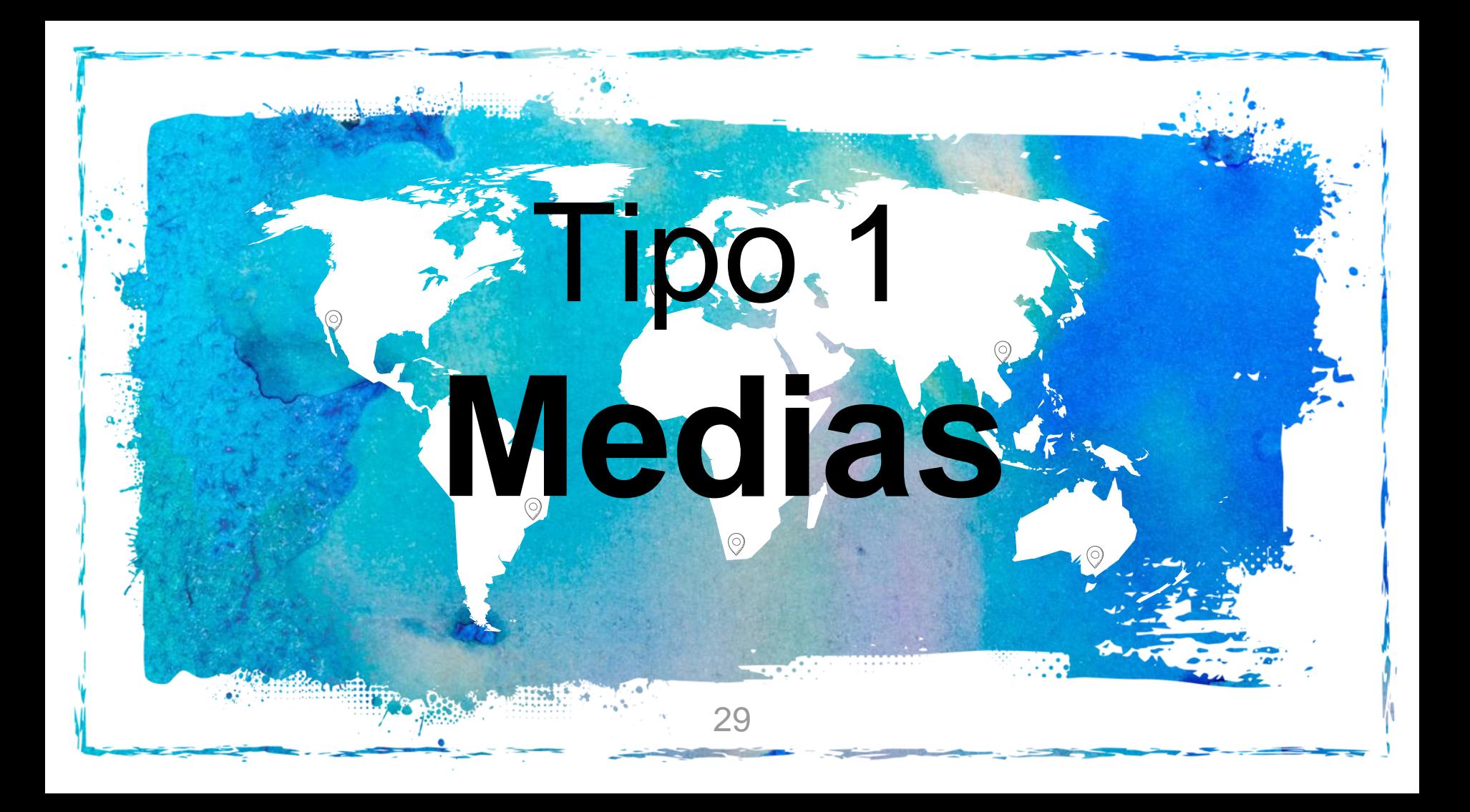

#### **Canales endémicos - Medias**

- **Grafica una serie temporal utilizando:**
	- **Promedio o mediana (mediana más adecuado si X diferente de Me)**
	- **Percentil 25**
	- **Percentil 75**
- **Permite ver el comportamiento de los datos con respecto a su promedio de años anteriores.**
	- **Cuando la diferencia entre el promedio y la mediana es superior al 10% se utiliza mediana.**

#### **Canales endémicos - Medias**

**Silvana: Y cómo se hace eso? cómo se grafica**

- Marco los datos de mediana, percentil 25 y percentil 75 y el año actual
- · Insertar grafico de líneas de el año actual, mediana, percentil 25 y percentil 75
- Cambiar los datos del año actual a tipo grafico dispersión para que se vea así
- Los suavizo en el estilo de línea del marcador si quiero
- Si quiero, las líneas de 25 mediana y 75, los convierto en áreas.
- Todo es cuestión de gusto, siempre y cuando sea adecuado

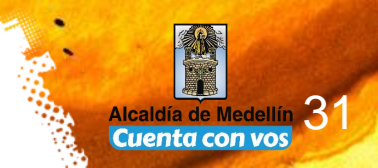

#### **Canales endémicos - Medias**

Caso

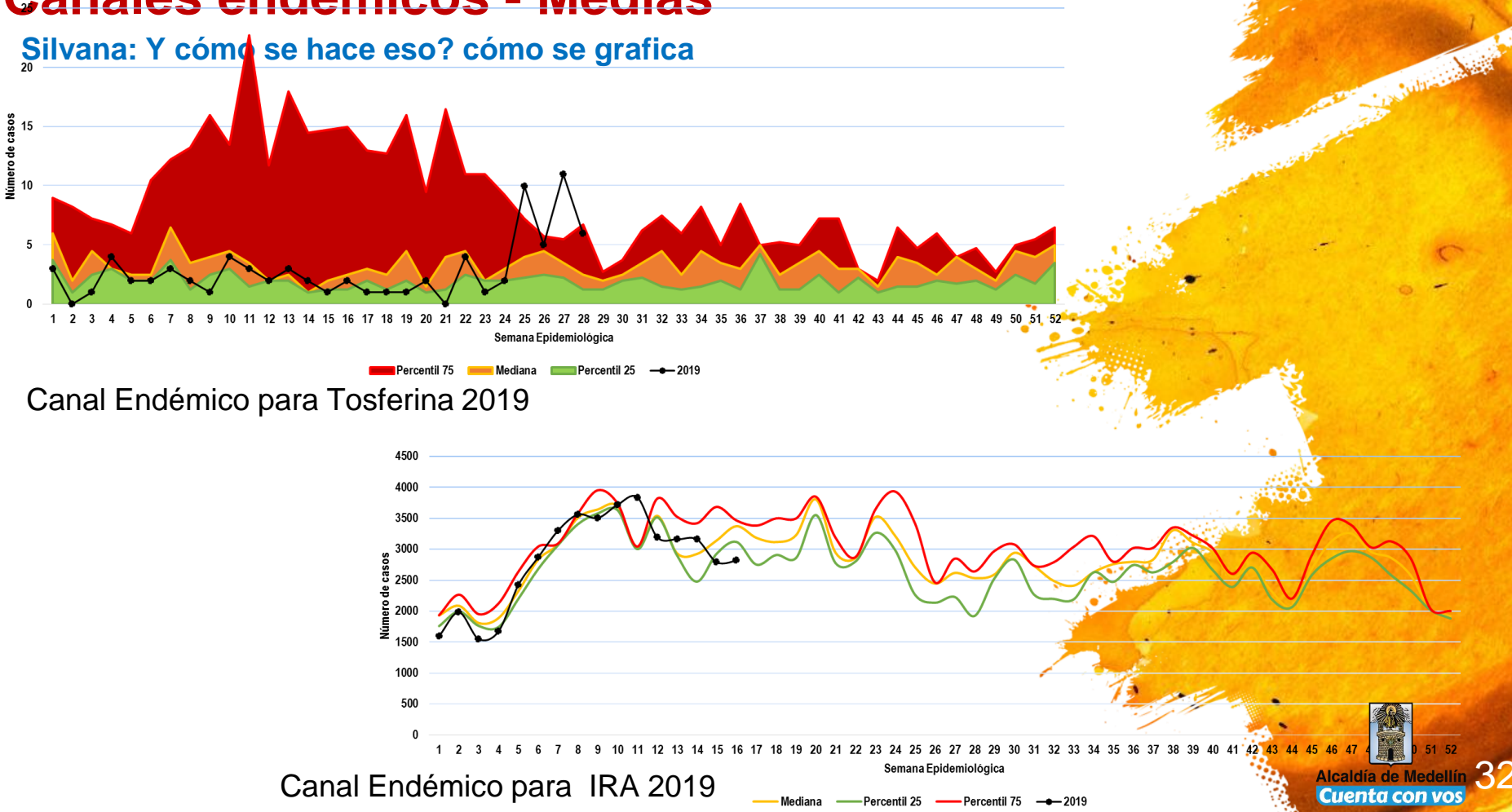

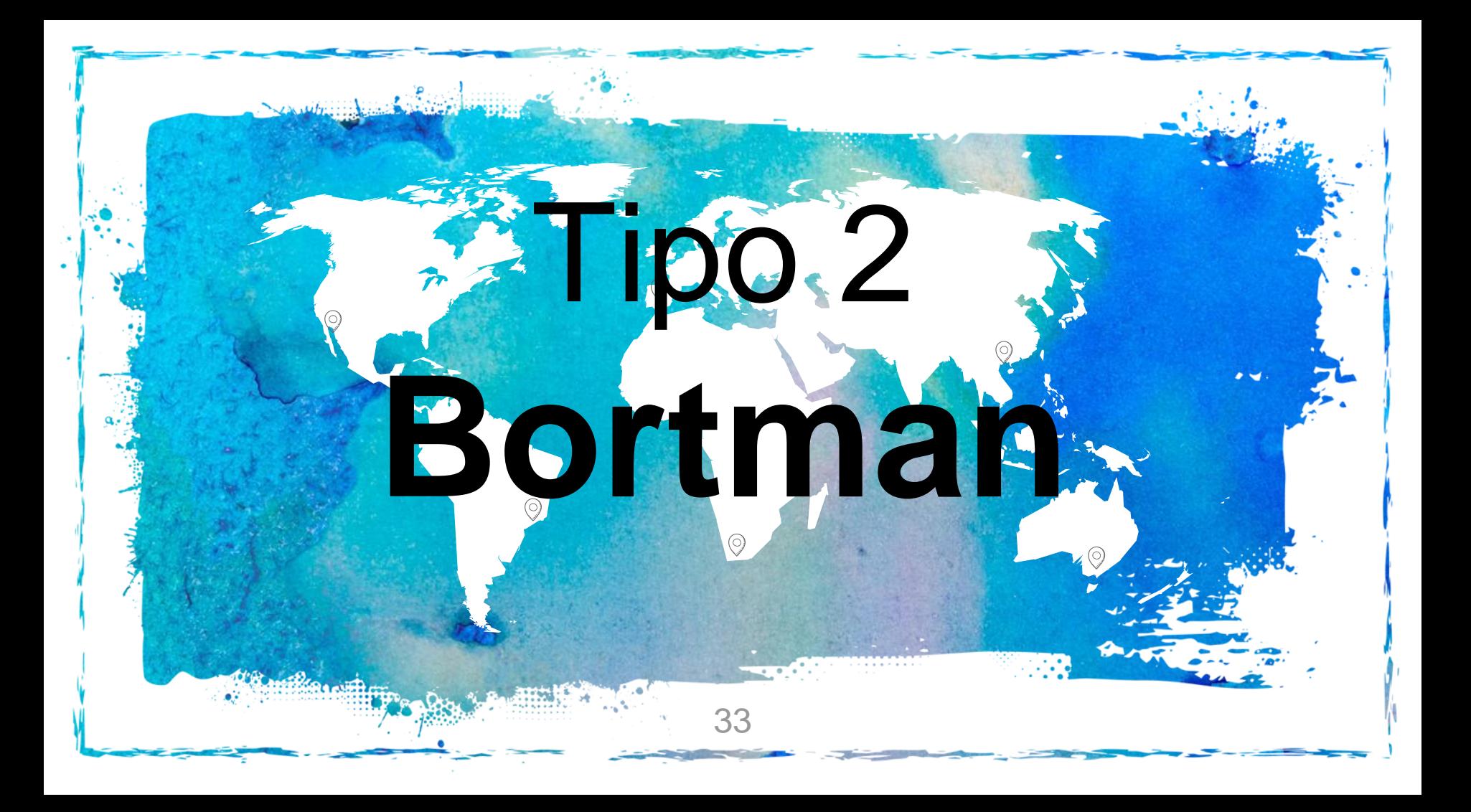

- Sistemas de vigilancia maduros
- Método que utiliza la mediana cuando son pocas observaciones, dispersión de datos.
- Para control de valores extremos  $\rightarrow$  medias geométrica: sumatoria de logaritmos de cada uno de los valores.
- Medida de tendencia central apropiada para distribuciones de valores asimétricos o no normales y está especialmente indicada para distribuciones con valores aislados altos o muy altos.
- Una limitación del cálculo de las medias geométricas es que los valores deben ser siempre mayores de 0, ya que no es posible calcular el logaritmo de 0 ni de números negativos.

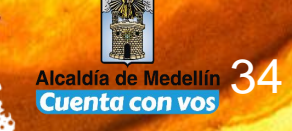

**Republican Street** 

- Con pocas observaciones se debe calcular *t de Student.*
- **Bortman acumulado: vigilancia intensificada, meta de casos.**
- Utiliza
	- Media geométrica
	- Desviación estándar
	- Error estándar
	- Limite inferior
	- **Limite superior**
	- Casos observados

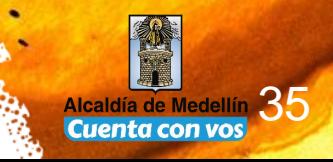

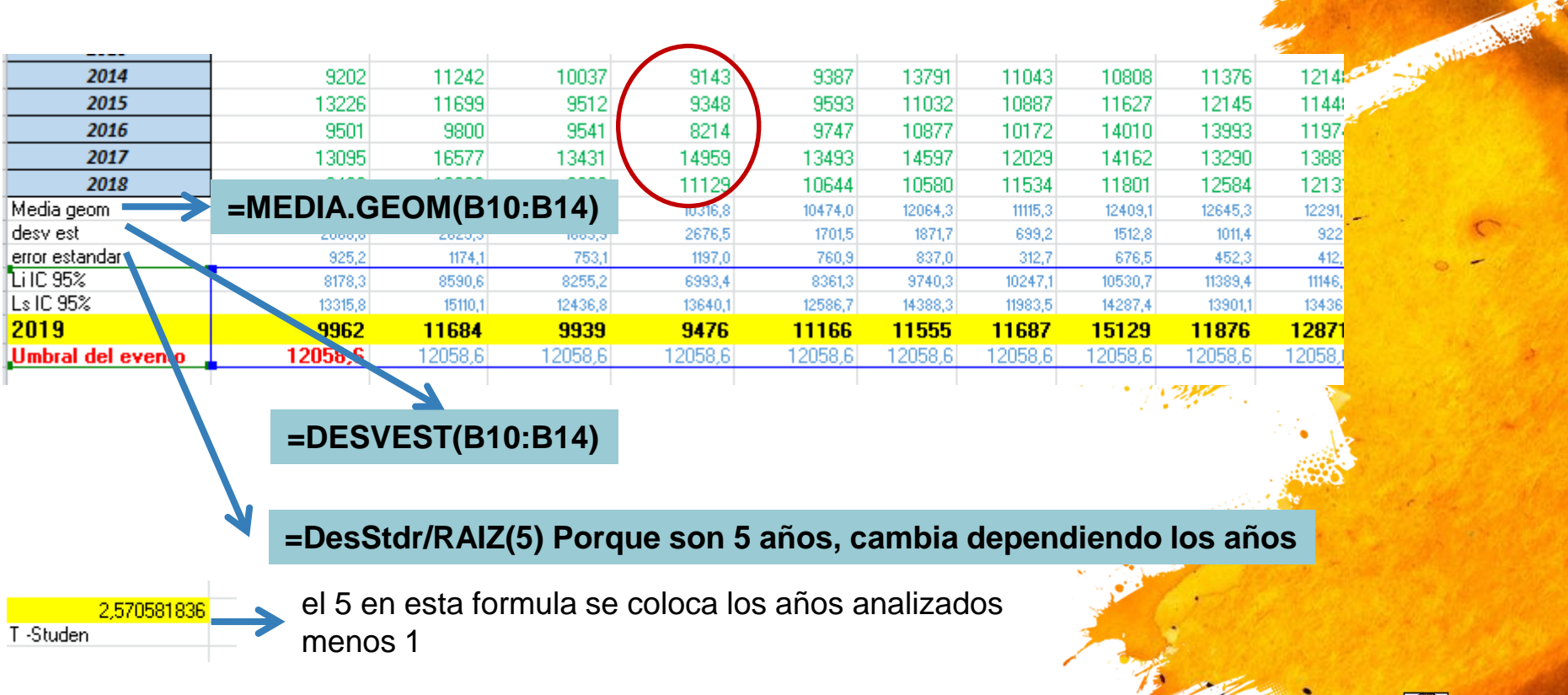

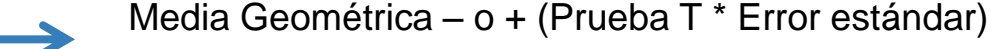

Li IC 95%

36 **Cuenta con vos** 

**Silvana: Y cómo se hace eso? cómo se grafica**

- Inserte grafico de líneas seleccionando la información de: Limite superior, Limite inferior, año observado
- Modifique el tipo de grafico de línea a dispersión al año observado.

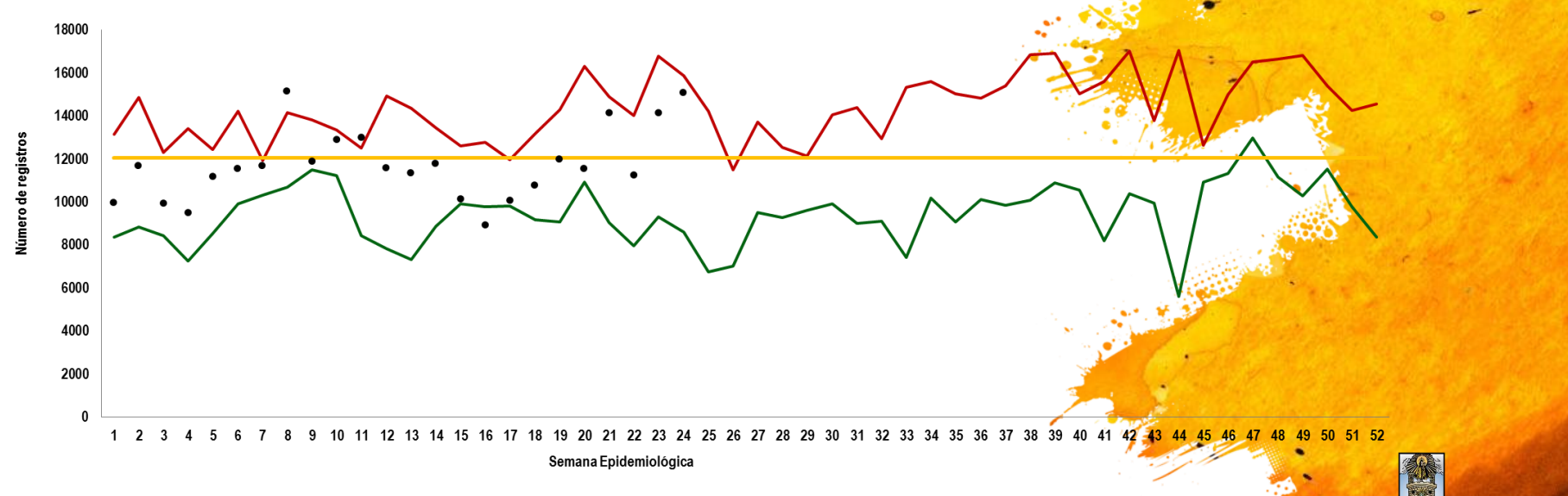

37

Cuenta con vo:

**Andrew Mary** 

 $• 2019$ -Umbral del evento -1 i IC 95% ∙ls IC 95%

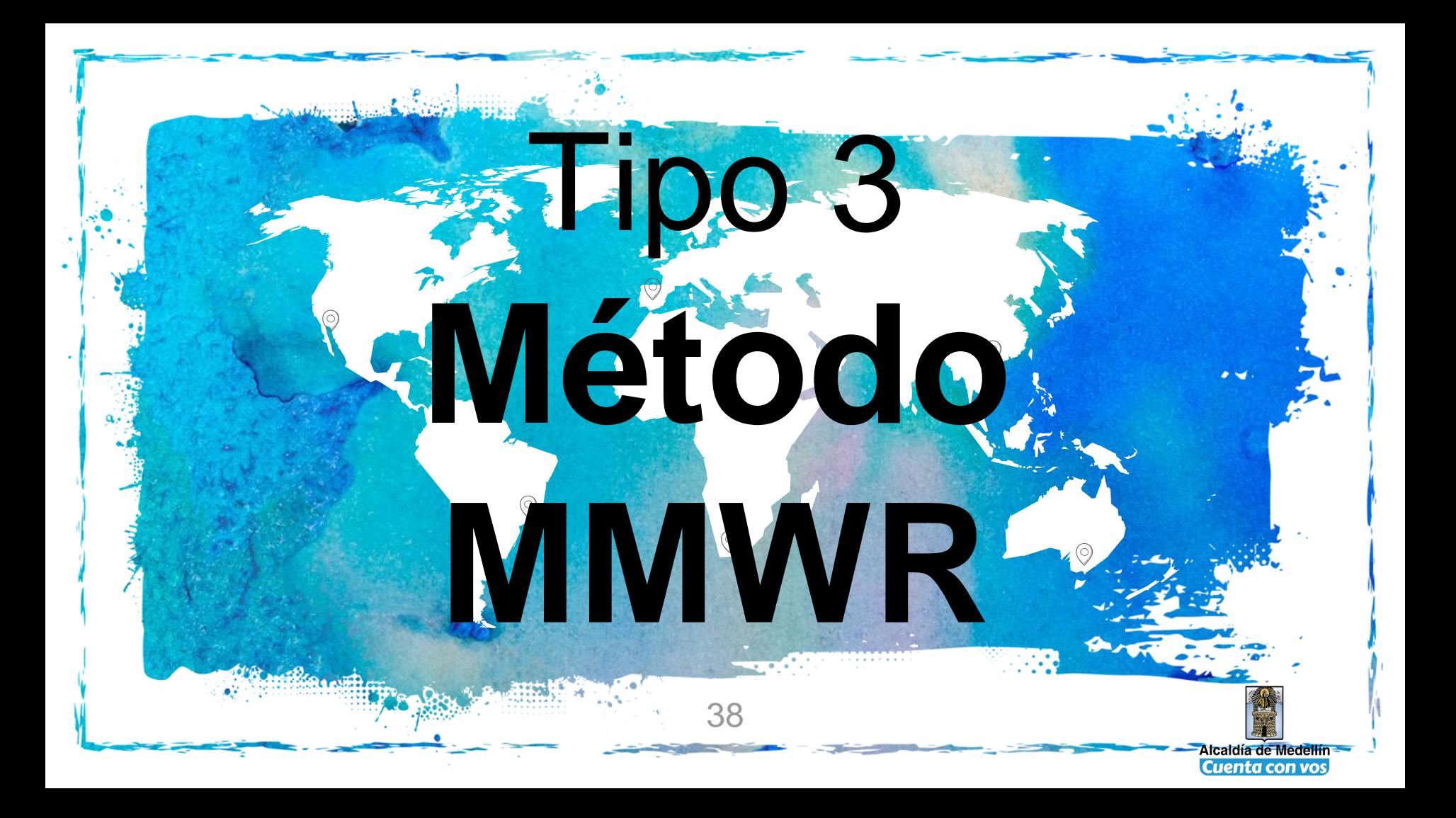

- Método desarrollado por Donna Stroup y colaboradores.
- Compara el valor observado para un evento (número de casos reportados en un período) con una línea de base que se utiliza como referencia (información de los casos de esa enfermedad reportados en 15 intervalos de tiempo pertenecientes a 5 ó más años anteriores).
- Observaciones del periodo inmediatamente anterior, período central y la inmediatamente posterior.
- Se controla el efecto del rezago utilizando los datos del periodo anterior y el periodo siguiente para calcular lo esperado (razón esperada).

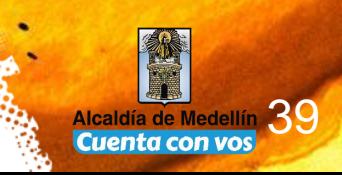

**Subject of the Second Second** 

- Util en casos de alta incidencia
- Para eventos inusuales la inestabilidad causada por el escaso número de casos reportados puede provocar que la notificación de casos aislados sea considerada como epidemia.
- Ventajas fácil interpretación, sencillez y operatividad, no requiere usar tecnologías complicadas.
- Utiliza
	- Promedio
	- Desviación estándar
	- Coeficiente de variación
	- Limite inferior
	- **Limite superior**
	- Razón observada
	- Razón esperada

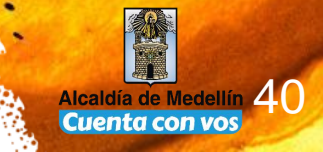

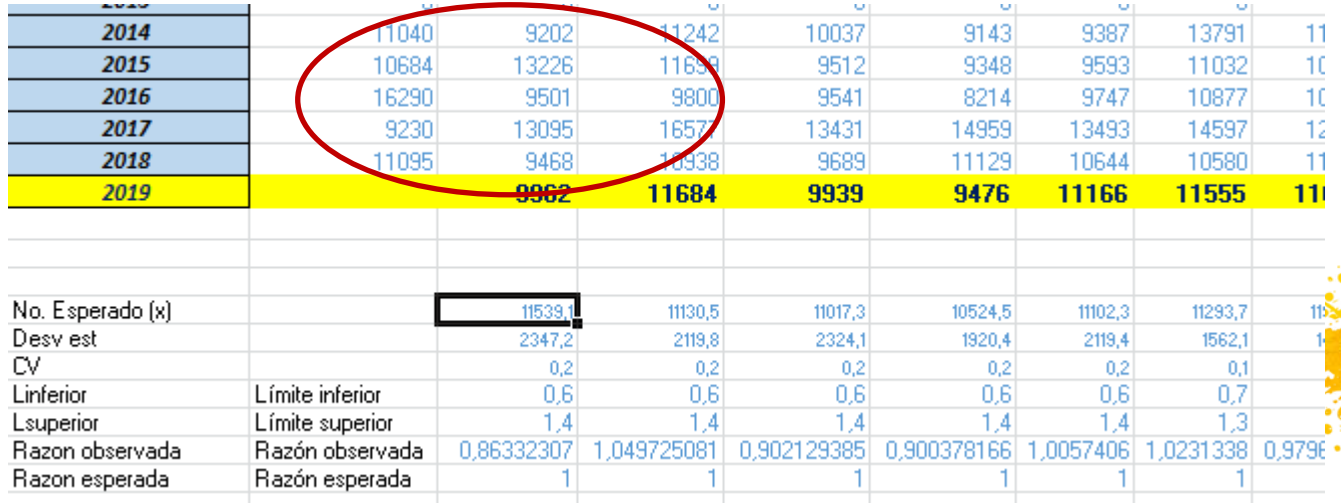

#### **=PROMEDIO(B107:D111)**

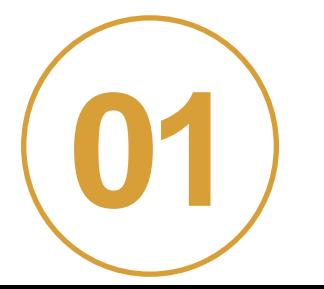

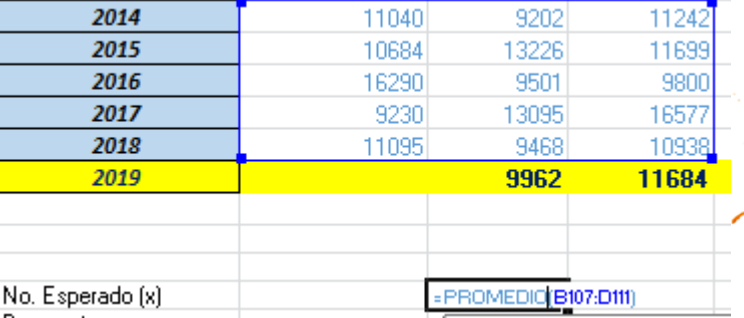

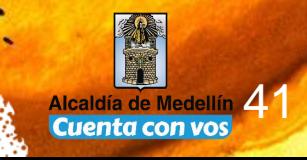

**Substitute Address** 

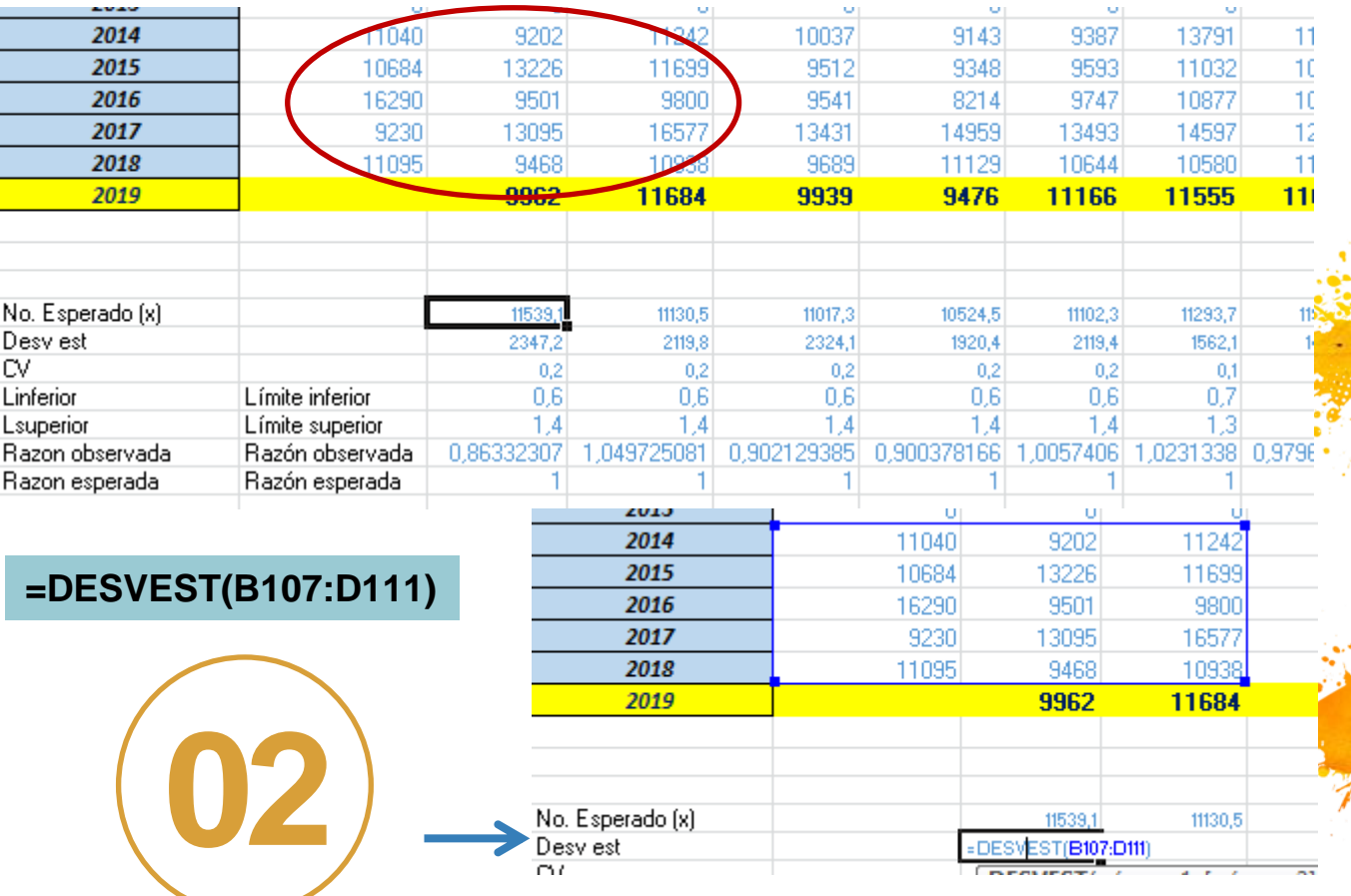

42 Cuenta con vos

College Range

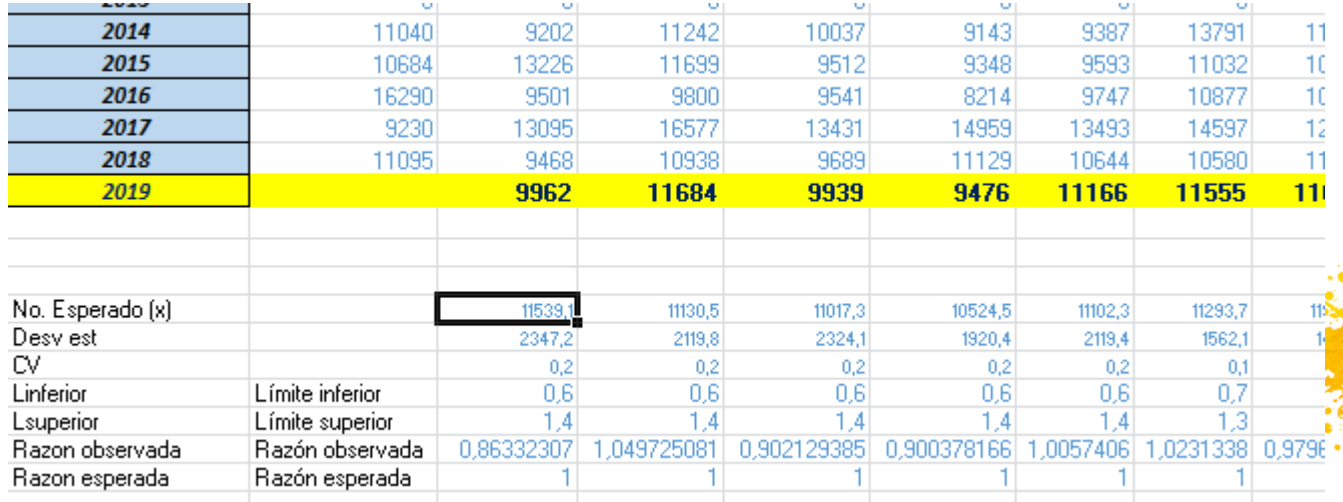

#### **=DESVEST(B107:D111)**

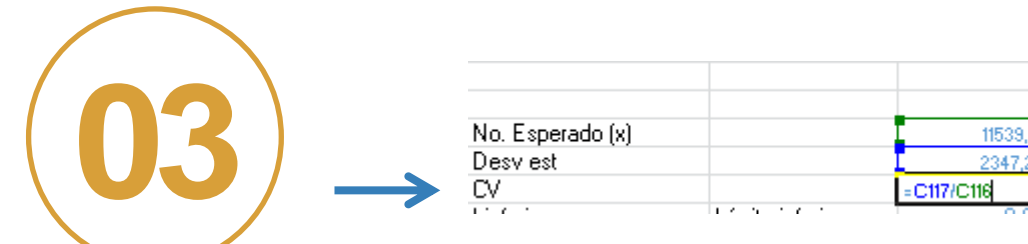

**College Mark** 

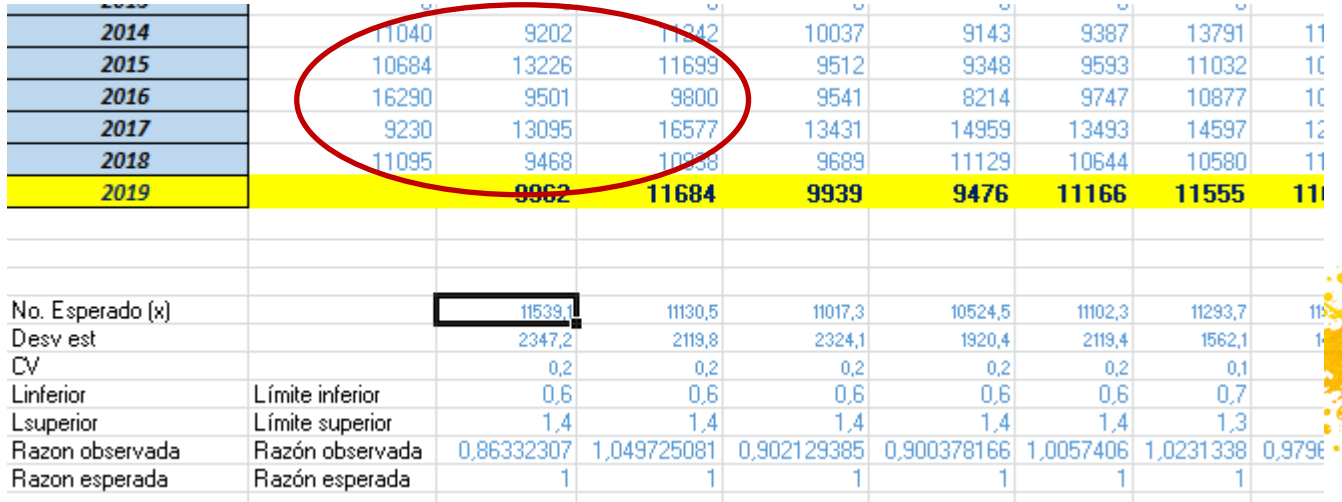

#### **=DESVEST(B107:D111)**

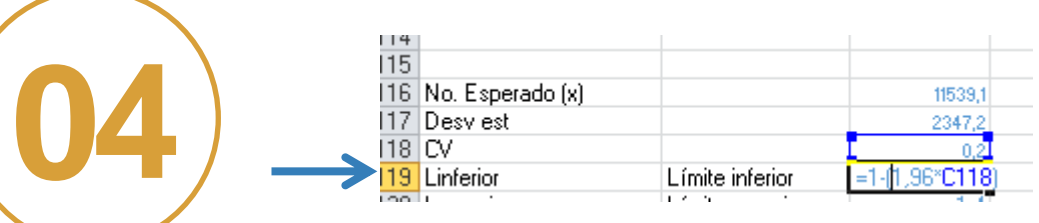

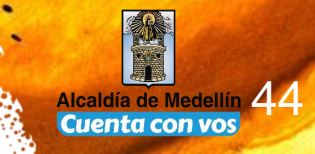

**College Mark** 

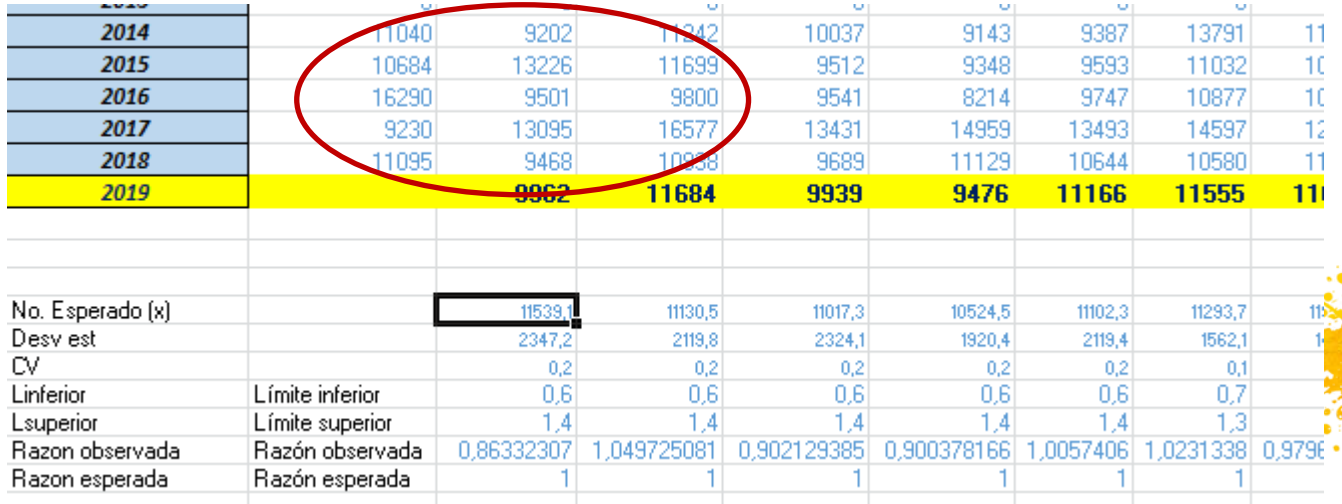

#### **=DESVEST(B107:D111)**

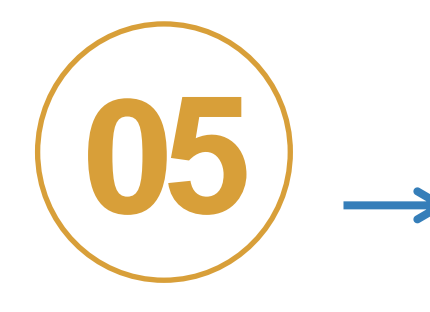

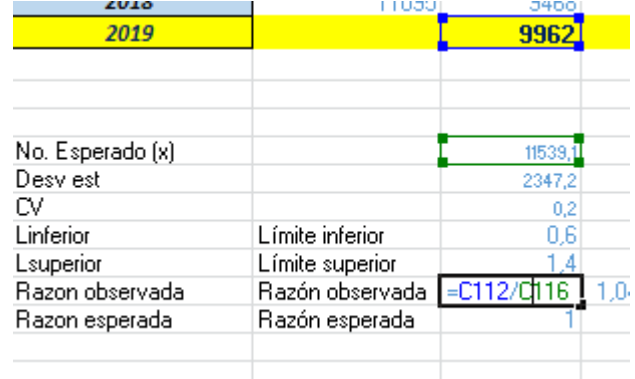

45 Cuenta con vos

**College Market** 

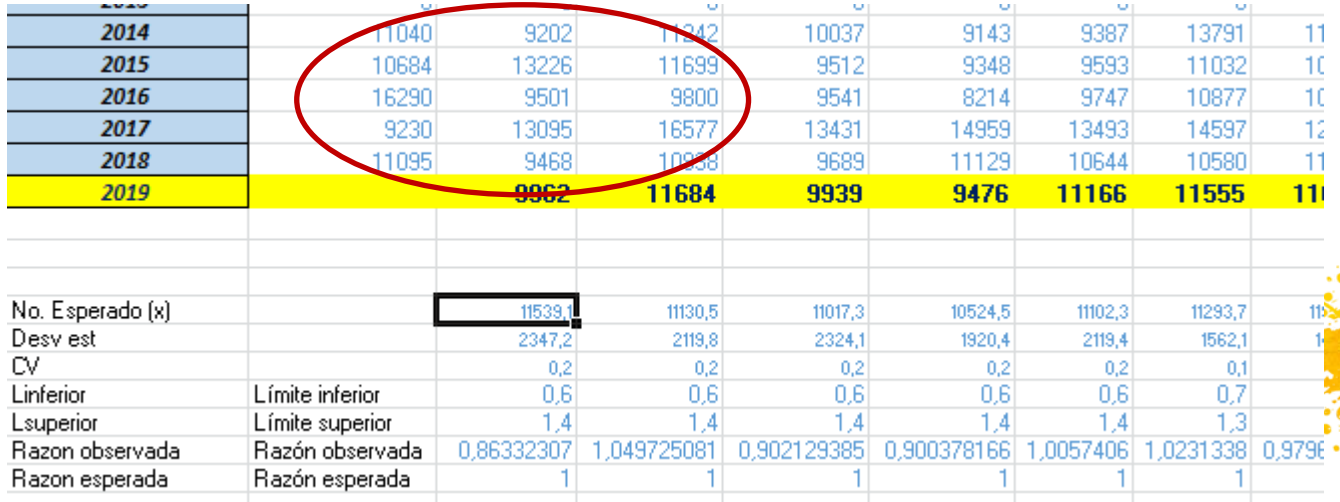

#### **=DESVEST(B107:D111)**

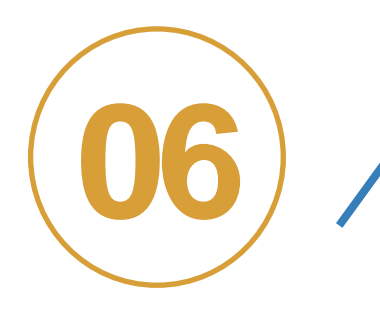

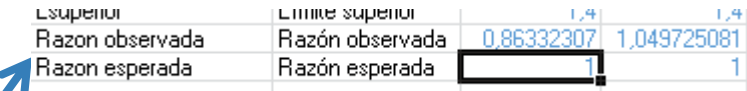

**16 <b>Es** 1, porque todas las razones se **contrastan con 1 o por cada persona, cada XXX**

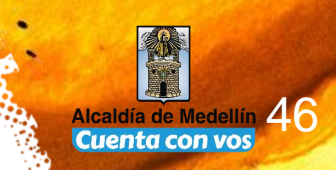

Sulphand Life

#### **Silvana: Y cómo se hace eso? cómo se grafica**

- Inserte grafico de líneas seleccionando la información de: Limite superior, Limite inferior, año observado
- Modifique el tipo de grafico de línea a dispersión al año observado acumulado.

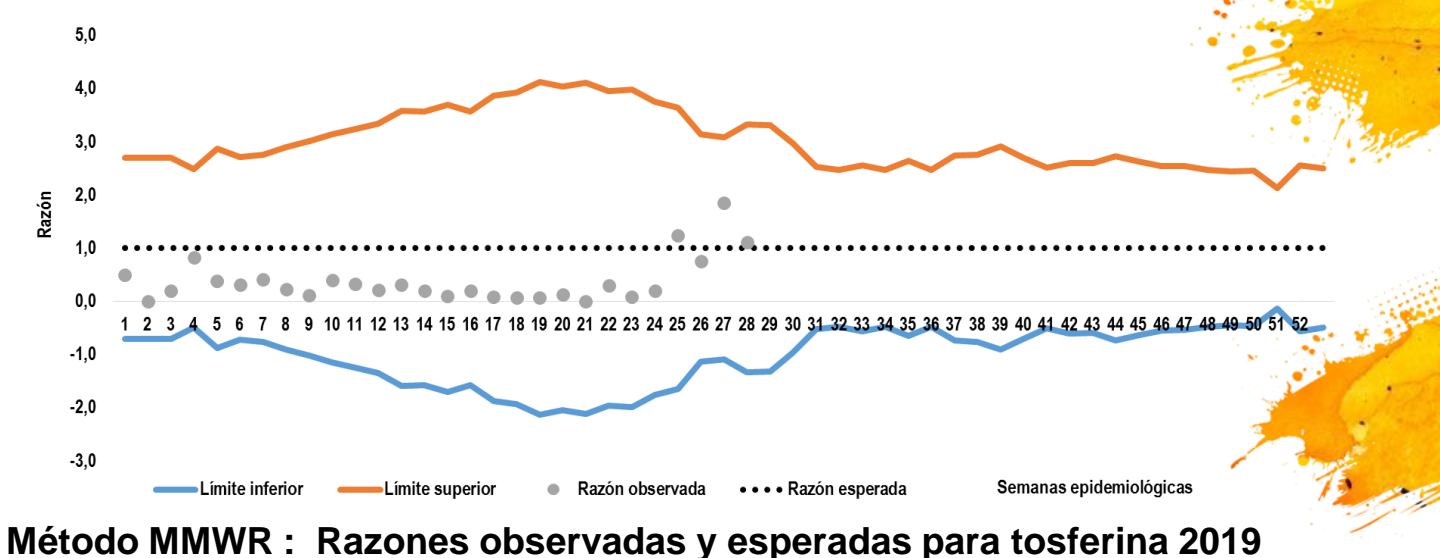

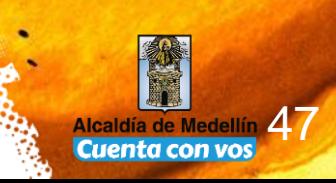

College of Land

## Sé que no es fácil de **asimilar todo hoy, por eso la Secretaría hará un curso para que lo aprendas paso a paso**

 $48.2.5$ 

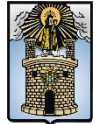

Alcaldía de Medellín nta con vos.

# Muchas gracias

Prsentación elaborada

Silvana Zapata Bedoya

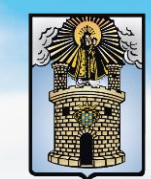

Alcaldía de Medellín Cuenta con vos